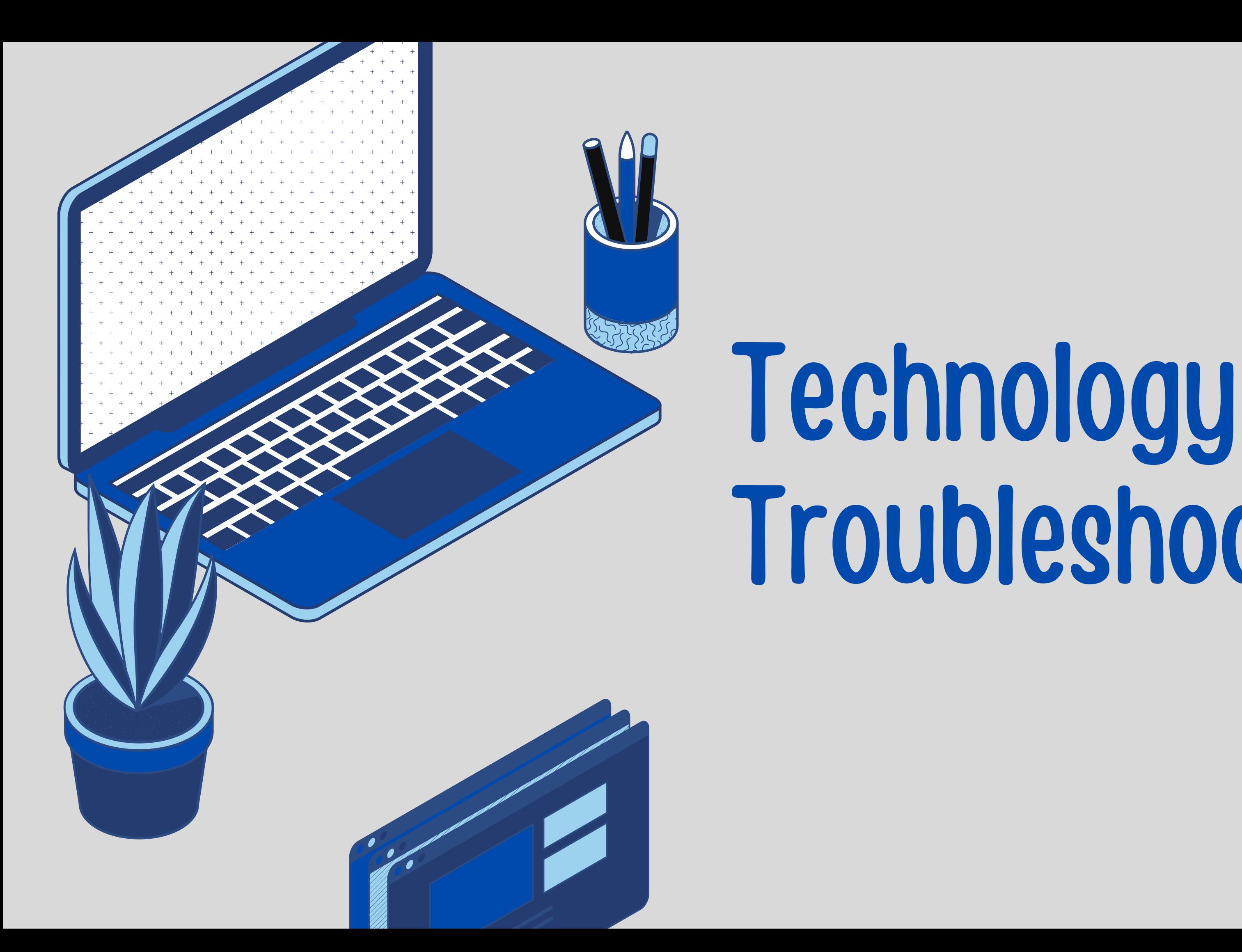

# Troubleshooting

Connect to your home wifi (in Settings app)

Open the Zscaler Login App

This will prompt the iPad to open a Zscaler webpage. Zscaler is the filtering service that Rowan Salisbury Schools uses & must be logged into before any internet connection will work properly.

Example Username: Smith248@rss.k12.nc.us

Password: Lunch Number/Student ID #

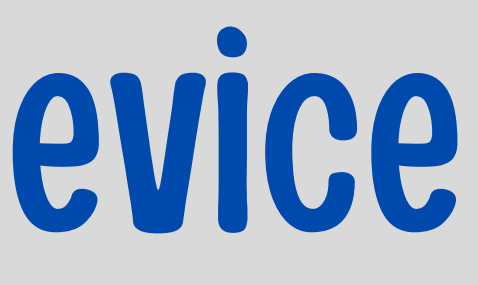

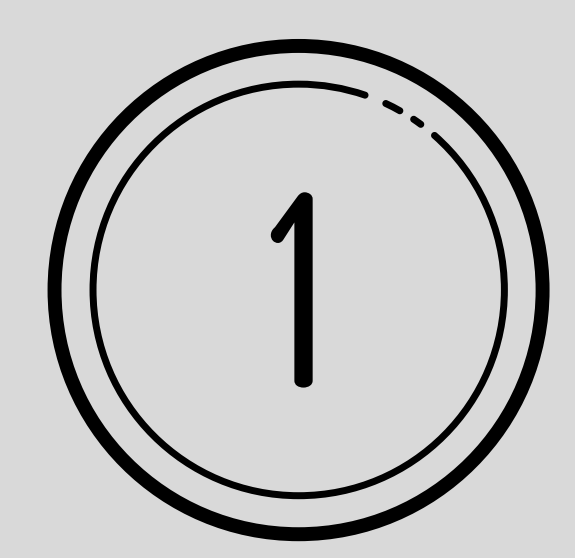

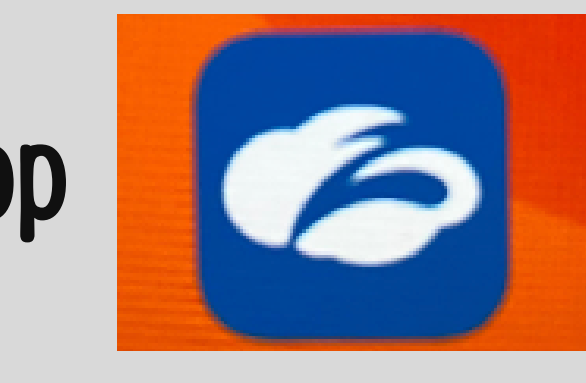

### Connect your Device

## Troubleshooting Tips

- Close out of the app and re-open (double click home button and swipe app upwards)
- Delete the app and re-install from Self Service
- Use the web browser version in Safari if it is available
- Do a hard reset of the iPad (hold the power button and the home button until the apple logo shows up and then let go of the buttons)

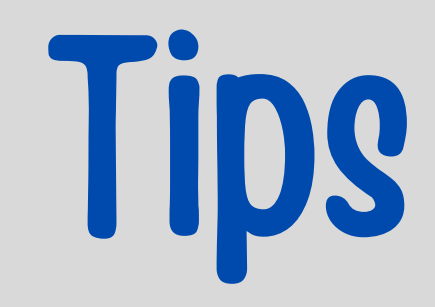

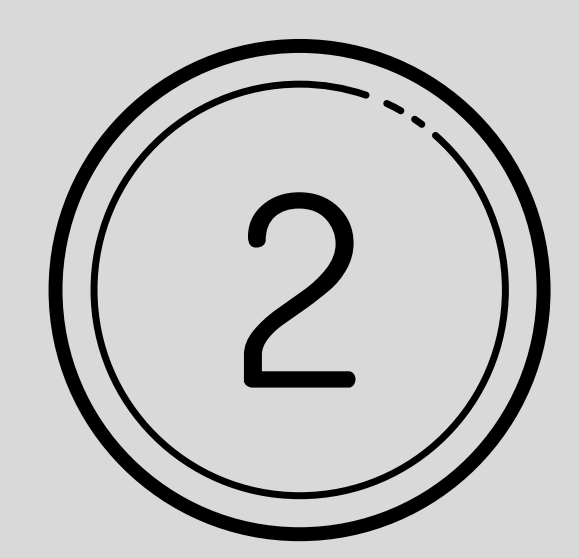

- Completely close out of Safari (double click the home button and swipe out)
- Do a hard reset (hold the power button and home button until the apple comes back up, and then let go of the buttons)
- Use the app if it is available

#### Having trouble with an app?

#### Having trouble with a website?

# (980)-330-1078

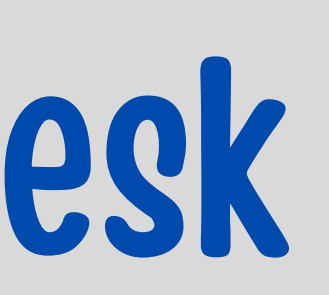

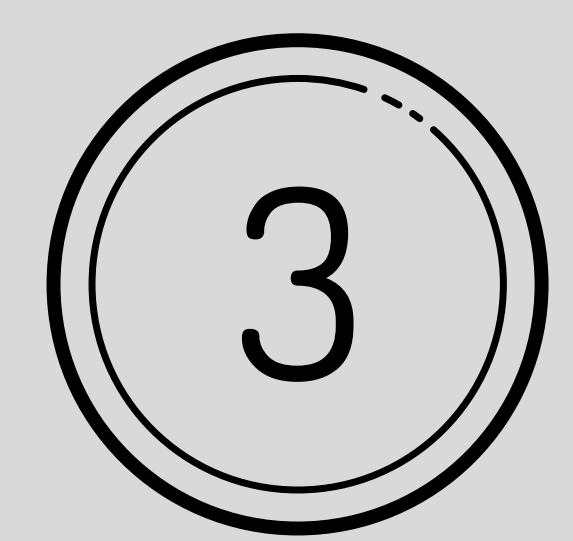

## Call the RSS Tech Help Desk